# 问题 Subtitle 2022/10/30

问题 II

## **Table of Contents**

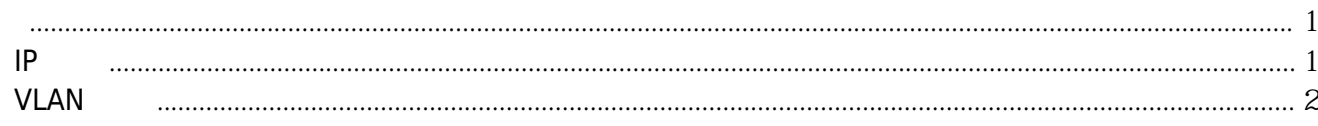

问题 IV

## 问题

### <span id="page-4-1"></span><span id="page-4-0"></span>**IP**分配

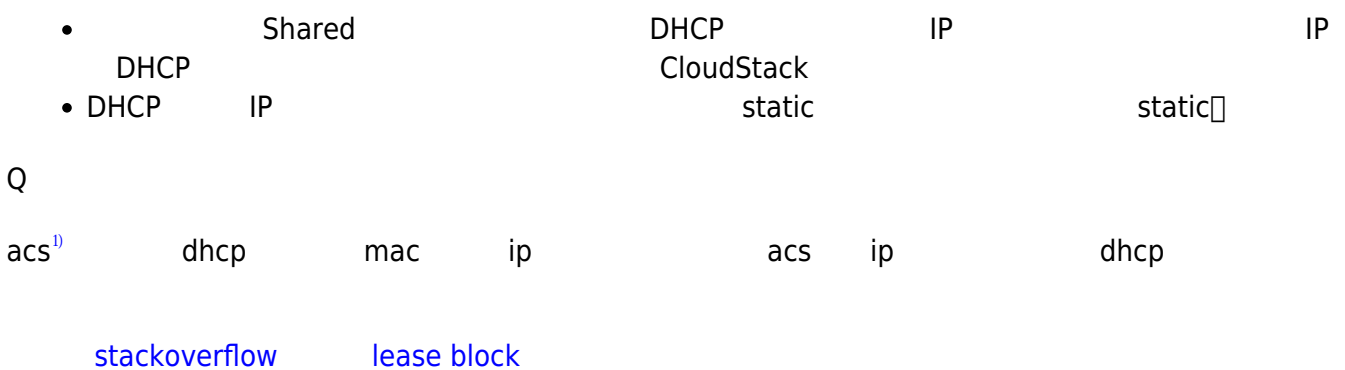

fixed-address ip-address;

The fixed-address statement is used to set the ip address of a particular lease. This is required for all lease statements. The IP address must be specified as a dotted quad (e.g., 12.34.56.78).

cloudstack dhcp

```
# ps aux |grep client
root 766 0.0 0.4 102904 2360 ? Ss 05:15 0:00 /sbin/dhclient -1 -q -lf
/var/lib/dhclient/dhclient--eth0.lease -pf /var/run/dhclient-eth0.pid -H vm-centos eth0
# cat /var/lib/dhclient/dhclient--eth0.lease
lease {
  interface "eth0";
  fixed-address 192.168.0.163;
  option subnet-mask 255.255.255.0;
  option dhcp-lease-time 86400;
  option routers 192.168.0.1;
  option dhcp-message-type 5;
  option dhcp-server-identifier 192.168.0.1;
  option domain-name-servers 192.168.0.1;
  option dhcp-renewal-time 43200;
  option dhcp-rebinding-time 75600;
  renew 6 2022/09/03 15:33:00;
  rebind 0 2022/09/04 00:58:59;
  expire 0 2022/09/04 03:58:59;
}
lease {
  interface "eth0";
  fixed-address 192.168.0.163;
  option subnet-mask 255.255.255.0;
  option routers 192.168.0.1;
  option dhcp-lease-time 86400;
```
 option dhcp-message-type 5; option domain-name-servers 192.168.0.1; option dhcp-server-identifier 192.168.0.1; option dhcp-renewal-time 43200; option dhcp-rebinding-time 75600; renew 6 2022/09/03 16:17:38; rebind 0 2022/09/04 02:15:01; expire 0 2022/09/04 05:15:01;

#### <span id="page-5-0"></span>**VLAN**不足

}

 $v$ lan $v$ lan

Unable to start a VM due to insufficient capacity

INFO Unable to allocate vnet as a part of network Ntwk,

2022-09-02 16:46:59,638 INFO [c.c.v.VirtualMachineManagerImpl] (Work-Job-Executor-1:ctx-271177ad job-103/job-104 ctx-13e88e31) (logid:ace71849) Insufficient capacity com.cloud.exception.InsufficientVirtualNetworkCapacityException: Unable to allocate vnet as a part of network Ntwk[205|Guest|8] implement Scope=interface com.cloud.dc.DataCenter; id=1 at com.cloud.network.guru.GuestNetworkGuru.allocateVnet(GuestNetworkGuru.java:298) at com.cloud.network.guru.GuestNetworkGuru.implement(GuestNetworkGuru.java:327) at com.cloud.network.guru.ExternalGuestNetworkGuru.implement(ExternalGuestNetworkGuru.java:136 ) at org.apache.cloudstack.engine.orchestration.NetworkOrchestrator.implementNetwork(NetworkOrches trator.java:1329) at org.apache.cloudstack.engine.orchestration.NetworkOrchestrator.implementNetwork(NetworkOrches trator.java:1189) at org.apache.cloudstack.engine.orchestration.NetworkOrchestrator.prepare(NetworkOrchestrator.java: 1863) at com.cloud.vm.VirtualMachineManagerImpl.orchestrateStart(VirtualMachineManagerImpl.java:1199) at com.cloud.vm.VirtualMachineManagerImpl.orchestrateStart(VirtualMachineManagerImpl.java:5853) at java.base/jdk.internal.reflect.NativeMethodAccessorImpl.invoke0(Native Method) at java.base/jdk.internal.reflect.NativeMethodAccessorImpl.invoke(NativeMethodAccessorImpl.java:62) at java.base/jdk.internal.reflect.DelegatingMethodAccessorImpl.invoke(DelegatingMethodAccessorImpl. java:43) at java.base/java.lang.reflect.Method.invoke(Method.java:566)

```
 at com.cloud.vm.VmWorkJobHandlerProxy.handleVmWorkJob(VmWorkJobHandlerProxy.java:107)
   at
com.cloud.vm.VirtualMachineManagerImpl.handleVmWorkJob(VirtualMachineManagerImpl.java:6018
)
   at com.cloud.vm.VmWorkJobDispatcher.runJob(VmWorkJobDispatcher.java:102)
   at
org.apache.cloudstack.framework.jobs.impl.AsyncJobManagerImpl$5.runInContext(AsyncJobManager
Impl.java:620)
   at
org.apache.cloudstack.managed.context.ManagedContextRunnable$1.run(ManagedContextRunnabl
e.java:48)
   at
org.apache.cloudstack.managed.context.impl.DefaultManagedContext$1.call(DefaultManagedConte
xt.java:55)
   at
org.apache.cloudstack.managed.context.impl.DefaultManagedContext.callWithContext(DefaultMana
gedContext.java:102)
   at
org.apache.cloudstack.managed.context.impl.DefaultManagedContext.runWithContext(DefaultMana
```
问题 3

```
shared
```
gedContext.java:52)

```
1)
```
apache cloudstack

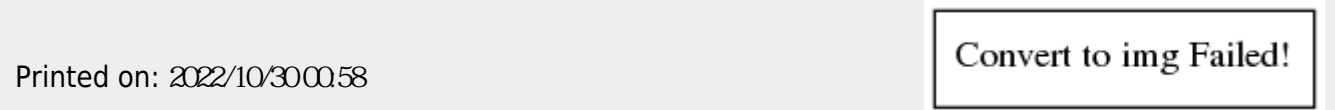